### A actualiser et illustrer

# **Configuration élémentaire**

## **1. Présentation de l'environnement XFCE**

AbulÉdu permet d'avoir plusieurs [configurations](https://docs.abuledu.org/abuledu/utilisateur/profils) (ou ["Nature des profils](https://docs.abuledu.org/abuledu/utilisateur/profils)"). Une configuration est attribuée par défaut à chaque utilisateur (voir la [documentation sur l'administration d'AbulÉdu](https://docs.abuledu.org/abuledu/administrateur/administrateur))

La configuration élémentaire correspond à un environnement XFCE. Un ensemble de logiciel est mis à disposition, choisis ou spécialement développés pour une utilisation en élémentaire.

**Un bureau** est disponible pour les enfants de six à dix ans, offrant ainsi toute une panoplie d'outils, de logiciels pédagogiques, de jeux de réflexion et aussi de divertissement adaptés à leur niveau.

## **2. Présentation des logiciels disponibles**

Les logiciels peuvent être répartis en cinq catégories :

- **Transversaux** permettant la l'accès à internet, à ses dossiers…
- **D'édition**, avec des outils comme OpenOffice.org ou Gimp
- **Educatifs** avec les logiciels du [Terrier](http://www.abuledu.org/article.php3?id_article=64)
- **De réflexion** pour des petits jeux de logique
- **Jeux** pour se divertir en cas d'utilisation libre (récréation, temps libre, ateliers hors temps scolaire…)

### **Logiciels transversaux**

#### **Heure et date locales**

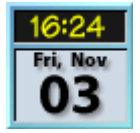

Heure et date courante sur la machine. Elle est parfois synchronisé quand un programme (ntp) a été installé sur le serveur.

#### **Internet et réseau**

**Mozilla Firefox**

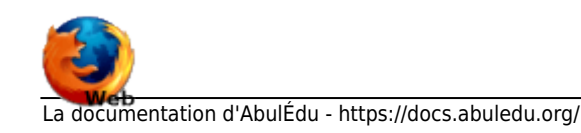

Last<br>update: update: 2008/12/06 abuledu:utilisateur:configuration\_elementaire https://docs.abuledu.org/abuledu/utilisateur/configuration\_elementaire?rev=1228557053 10:50

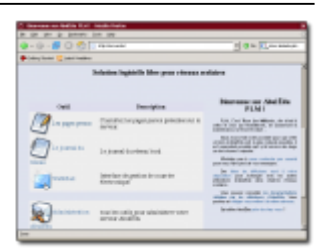

 $\pmb{\times}$ 

Mozilla Firefox, est un navigateur Internet très simple permettant à des enfants de se familiariser avec cet outil. Il sait gérer les marque-pages et pointe par défaut vers la page d'intranet du serveur [\(http://servecole](#page--1-0)). De plus il filtre par défaut les sites non-recommandés grâce au filtrgae installé automatiquement sur AbulÉdu.

#### **Messagerie**

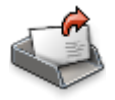

Roundcube est un logiciel de messagerie interne, permettant l'utilisation du courriel au sein de l'établissement, de manière sécurisé. Si la sortie du courrier est autorisée, le courrier entrant est automatiquement filtré grâce à l'usage du facteur.

Dans le profil "enseignants" cette icone pointe vers le logiciel de message 'kmail'

## **Texte et mis en page**

## **Abiword**

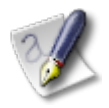

Abiword est un traitement de texte simple qui permet la mise en forme, l'insertion d'images…

## **OpenOffice.org**

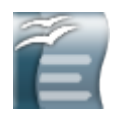

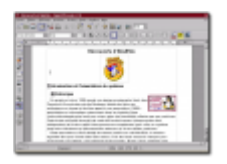

OpenOffice est aujourd'hui un traitement de texte incontournable dans le domaine du libre. Ici en

version française il permet d'aborder la notion de mise en page élaborée avec l'insertion d'images, de calcul de moyenne par tableur, de mise en page d'affiches, de présentation interactive d'exposés, d'insertion de formules mathématiques… Il possède aussi un correcteur orthographique (à installer) permettant de mettre en place l'épreuve de la validité de cette correction (mais pas toujours fiable d'un point de vue grammatical).

Plusieurs modules jouent donc des rôles différents :

- Texte Writer : Writer est un traitement de texte complet, avec gestion de styles, caractères spéciaux…
- Tableur Calc : Tableur permettant la gestion de formules (moyennes), l'affichage de graphiques dynamiques liées aux données des tableaux…
- Dessin Draw : Draw permet de placer des images, du texte et des éléments graphiques et permet donc de réaliser des travaux de PAO (affiches, journal scolaire… ).
- Présentation Impress : Impress propose la création de présentations animées à l'écran.
- Pages web web : Ce module créer simplement des pages web et vous permet de les publier dans votre dossier public html, aussitôt accessibles aux autres utilsaiteurs dans les pages perso.
- Formules math : Module permettant d'afficher simplement des formules mathématiques complexes dans tout document pré-cité.

commandes = ooffice, oowriter, oocalc, oodraw, ooimpress, ooweb, oomath

[OpenOffice](http://fr.openoffice.org) existe aussi dans les environnements Windows et Mac OS X, les formats sont compatibles quelque soit le système.

## **Les images**

## **Visualiser les photos (gThumb)**

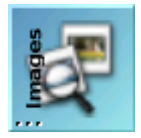

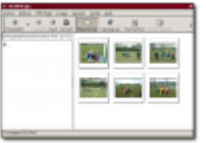

Il sert à visualiser des images sous forme de vignettes. Très pratique, voire incontournable en cas d'utilisation d'appareil photo numérique dans une école, il permet de visualiser en plein écran toutes les photos d'un dossier (touche "**V**"). Il peut aussi jouer le rôle d'un diaporama en paramétrant le temps d'affichage de chaque image. Il permet aussi de créer des index pour une publication sur le web sous forme de planches de vignettes à agrandir.

 $commande = gthumb$ 

Last<br>update: update: 2008/12/06 abuledu:utilisateur:configuration\_elementaire https://docs.abuledu.org/abuledu/utilisateur/configuration\_elementaire?rev=1228557053 10:50

#### **Documents personnels**

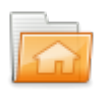

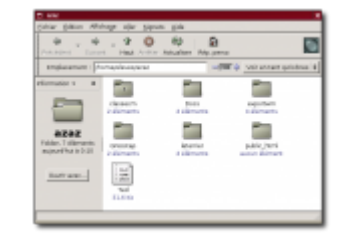

Cette fenêtre permet de gérer ses documents. Elle pointe systématiquement vers le répertoire personnel (/home) de chaque utilisateur.

commande = nautilus –no-desktop

## **Logiciels d'édition**

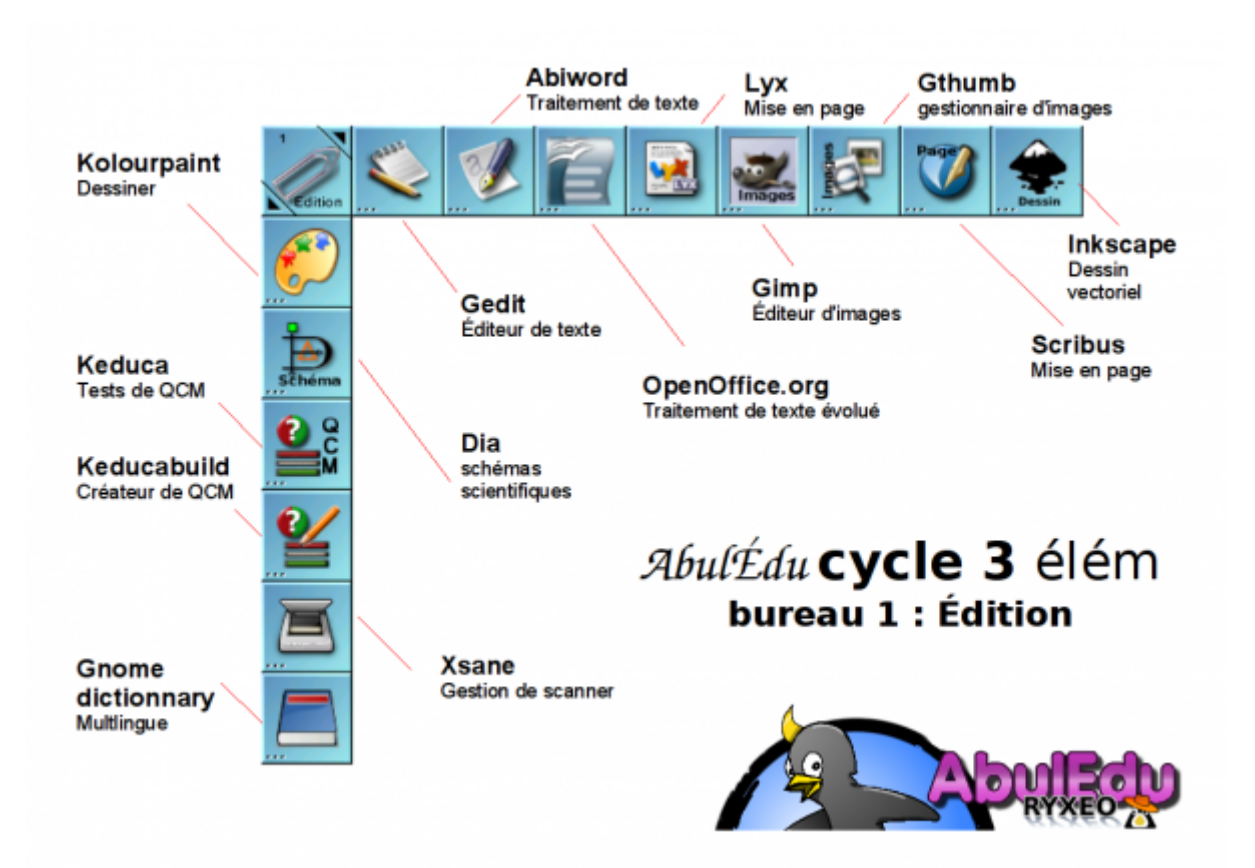

Cette catégorie regroupe des outils d'édition et de mise en page de texte, de transformation d'images… Des outils les plus simples comme l'éditeur de texte **gedit** au plus complexe comme **Gimp** ou **OpenOffice**. D'autres enfin sont très spécialisés comme pour de la PAO avec **Scribus**, ou **Dia** pour le tracé de schémas scientifiques.

#### **Descriptif**

- **gedit** : Éditeur de textes
- **abiword** : Traitement de texte complet
- **OpenOffice 1.1.0** : Suite bureautique (Traitement de texte, tableur, Présentation, PAO…)
- **gpaint** : Dessin simple
- **Dia** : Tracé de diagrammes scientifiques
- **lyx** : Traitement de texte pour textes longs et uniformes
- **Gimp 1.2.3** : Pour le traitement et la retouche d'images
- **gthumb** : Pour visualiser des séries d'images sous forme de vignettes
- **Scribus 0.6** : Pour la création de mise en page complète (journal, affiche)

[Description des logiciels d'édition les plus utilisés](https://docs.abuledu.org/abuledu/utilisateur/bureau1_elem)

## **Logiciels éducatifs**

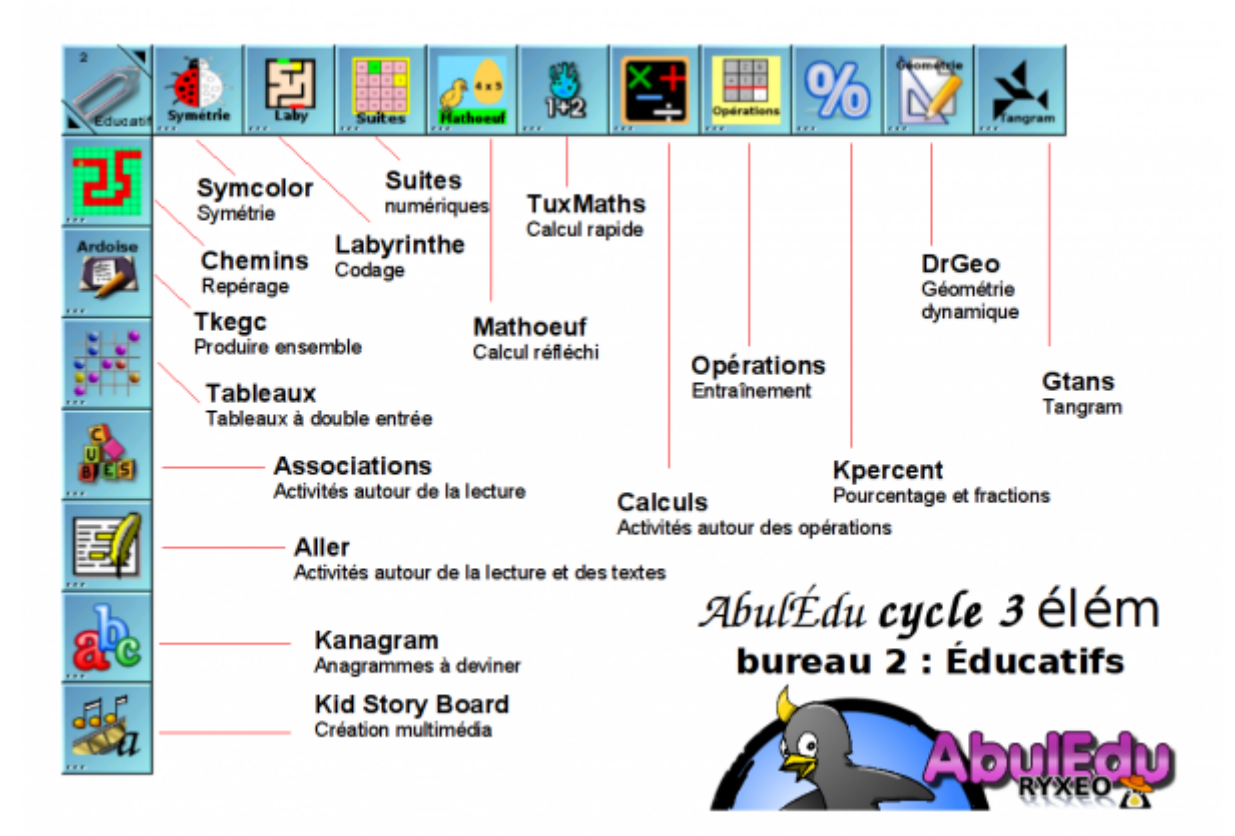

Ce bureau contient principalement les logiciels à vocation pédagogique directe. La plupart sont des [logiciels du Terrier](http://www.abuledu.org/leterrier) développés et testés par des enseignants.

Parmi eux, ceux abordables à l'école élémentaire.

### **Descriptif**

- **Mulot** : Logiciel de développement de la maîtrise intelligente de la souris et du langage oral
- **Tableaux** : Aide à la discrimination visuelle (lettres)
- **A nous les nombres** : Construction progressive du "nombre"
- **Associations** : Lecture de mots et d'images à associer
- **aller** : Lecture de textes avec exercices de repérage
- **KidStoryBoard** (Kidistbd) : Création de présentations animées pour et par les enfants
- **Dr Genius** : Tracé de géométrie dynamique
- **Tangram**: Reproduction de figures géométriques par rotation, déplacement, retournement
- **Tableau Blanc** : Ecriture collaborative sur un tableau commun
- **Tableau Noir** : Dessin collaboratif sur un tableau commun

[Description des logiciels éducatifs les plus utilisés](https://docs.abuledu.org/abuledu/utilisateur/bureau2_elem)

## **Logiciels de réflexion**

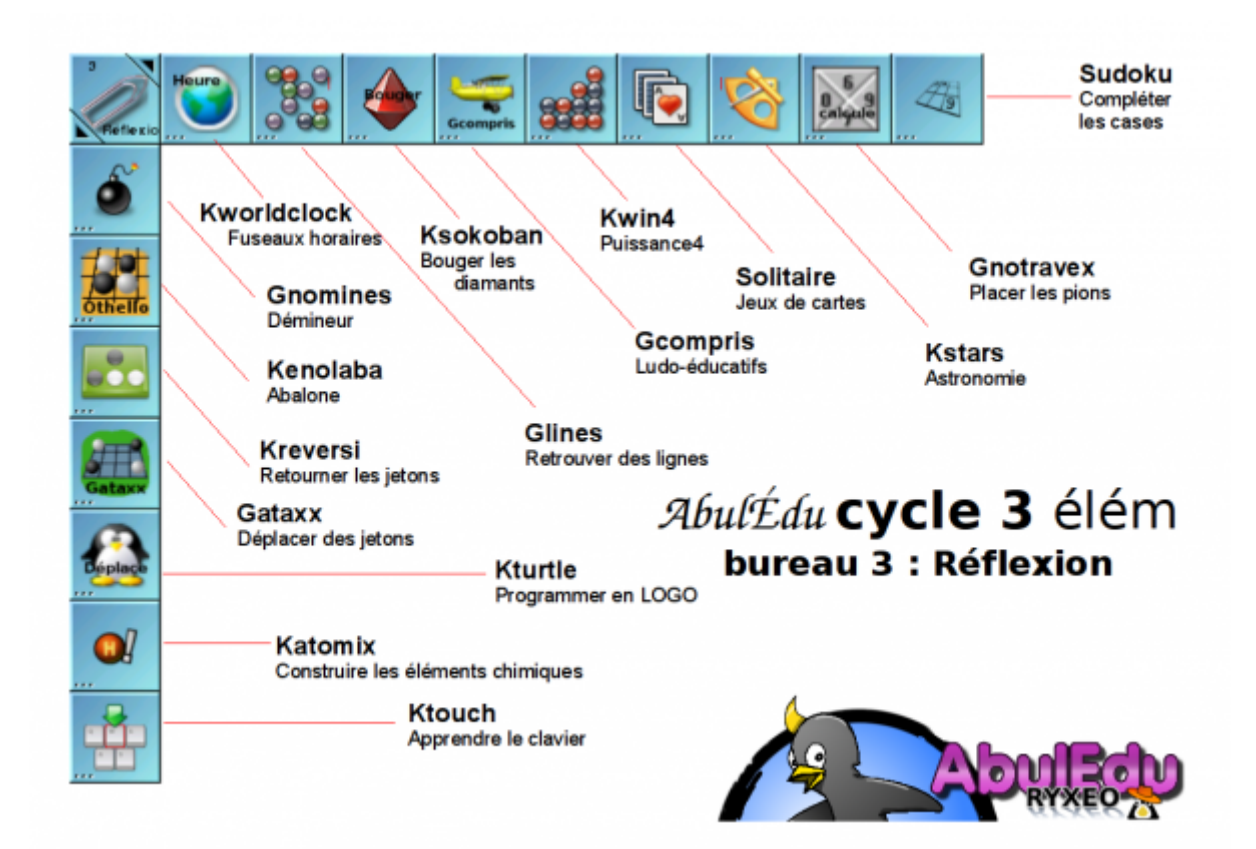

Ce bureau contient des jeux de réflexion utilisables à l'école, sous forme de défis ou qui seront support de communication.

#### **Descriptif**

- **kblackbox** : Jeu pour trouver la position de blocs grâce aux trajectoires déviées
- **Démineur** : Trouver les mines cachées
- **Casse-tête atomique** : Reconstituer les atomes éparpillés par déplacements
- **Sokoban** : Fameux jeu des diamants à ranger
- **Gcompris** : Célèbre ensemble de programmes ludo-éducatifs
- **Tetravex** : Domino de nombres à replacer
- **Abalone** : Pousser les billes de l'adversaire hos du jeu
- **Othello** : Retourner les pièces de l'adversaire en les encadrant
- **Puissance 4** : Aligner 4 jetons pour gagner

[Description des logiciels de réflexion les plus utilisés](https://docs.abuledu.org/abuledu/utilisateur/bureau3_elem)

## **Logiciel de Jeux**

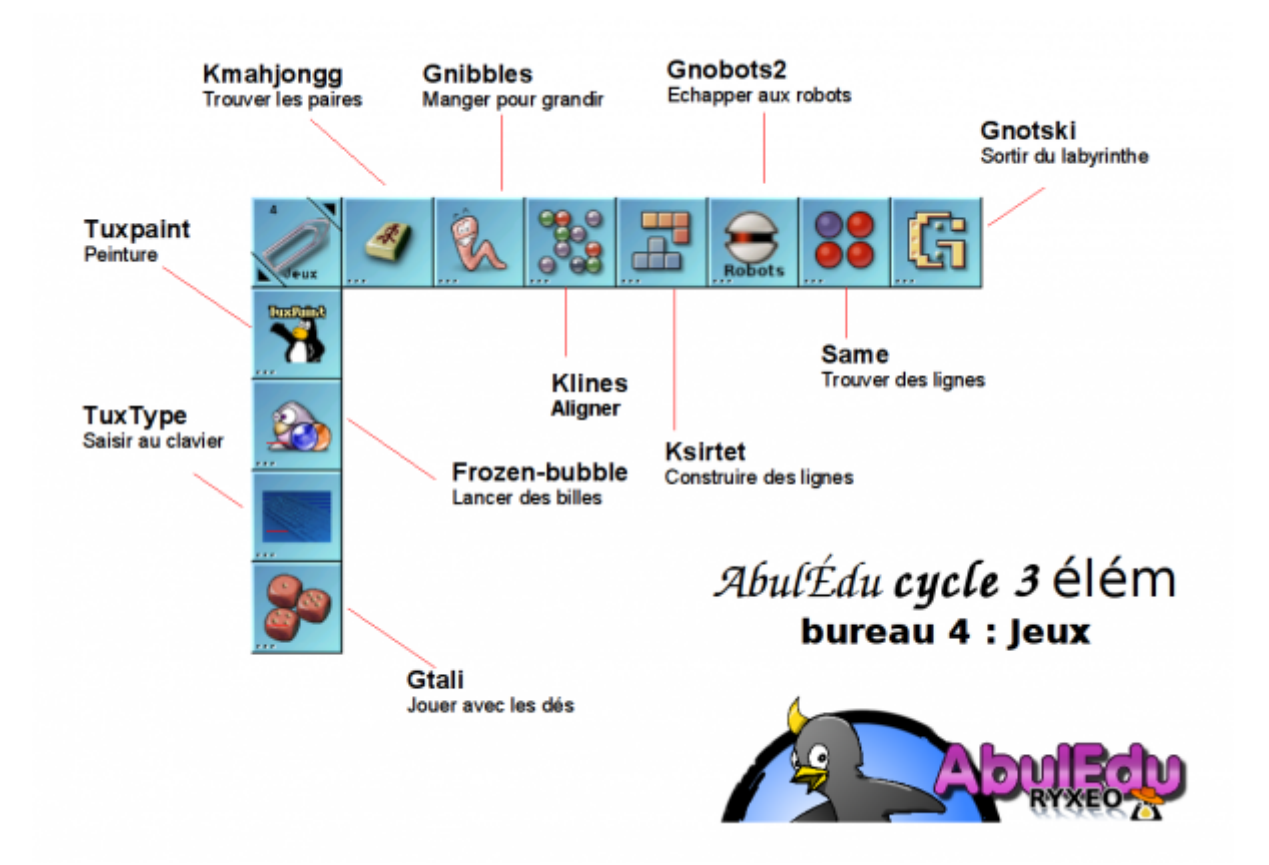

Ce dernier s'adresse plutôt à des jeux de divertissement, et n'auront peut-être pas leur place sur le temps scolaire, selon les usages de chacun. Ils pourront néanmoins faire réinvestir des notions abordées autrement.

#### **Descriptif**

- **Gtali** : Poker de dés contre l'ordinateur
- **Apesenteur** : Piloter un vaisseau en apesenteur
- **lskat** : Partie de réussite
- **kpat** : Jeux de cartes de patience , plus de 14 jeux différents (solitaire, Freecell…)
- **kshishen** : Assembler les tuiles pour les faire disparaître
- **kmahjongg** : Assembler les tuiles libres empilées
- **gnibbles** : Déplacer un ver qui mange pour grandir
- **glines** : Regrouper des billes sur un plateau
- **kbounce** : Emprisonner des balles en plaçant des murs
- **Tetris** : Aligner des pièces
- **ksame** : Regrouper les billes de même couleur
- **Robots** : Échapper aux robots en se téléportant
- **Gnotski** : Faire sortir le pavé marqué du plateau

[Description des logiciels de jeux les plus utilisés](https://docs.abuledu.org/abuledu/utilisateur/bureau4_elem)

## **4. Utilisation des logiciels**

Les logiciels se lancent par un double-clic sur l'icone ou en cliquant sur le nom du logiciel dans le menu Applications sur le bureau

## **Utilisation technique**

Voir la documentation des logiciels du Terrier sur <http://www.abuledu.org/leterrier> ou sur <http://libre.pedagosite.net>

## **Utilisation pédagogique**

Voir les fiches pratiques et les séances pédagogiques complètes sur [http://libre.pedagosite.net/liste\\_documents.php](http://libre.pedagosite.net/liste_documents.php)

From: <https://docs.abuledu.org/>- **La documentation d'AbulÉdu**

Permanent link: **[https://docs.abuledu.org/abuledu/utilisateur/configuration\\_elementaire?rev=1228557053](https://docs.abuledu.org/abuledu/utilisateur/configuration_elementaire?rev=1228557053)**

Last update: **2008/12/06 10:50**